# 如何使用AMP API建立事件流

### 目錄

簡介 必要條件 需求 採用元件 背景資訊 設定 驗證 疑難排解

# 簡介

本文說明如何使用Postman工具在面向終端的AMP(高級惡意軟體防護)中配置事件流。

作者:Nancy Pérez、Yeraldin Sánchez、Cisco TAC工程師。

# 必要條件

#### 需求

思科建議您瞭解以下主題:

- 對思科終端進階惡意軟體防護
- 來自AMP門戶的API憑證:第三方API客戶端ID和API金鑰,在此連結上您可以找到獲取這些金鑰的步驟:<u>[如何從AMP門戶生成API憑據](/content/en/us/support/docs/security/amp-endpoints/201121-Overview-of-the-Cisco-AMP-for-Endpoints.pdf)</u>
- 本文檔中的API處理程式使用Postman工具

#### 採用元件

本檔案中的資訊是根據以下軟體和硬體版本:

- 適用於終端的AMP主控台版本5.4.20200107
- Postman 7.16.0版
- AMP API文檔, v1

本文中的資訊是根據特定實驗室環境內的裝置所建立。文中使用到的所有裝置皆從已清除(預設 )的組態來啟動。如果您的網路運作中,請確保您瞭解任何指令可能造成的影響。

#### 背景資訊

思科不支援Postman工具,如果您對此有疑問,請與Postman支援部門聯絡。

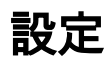

Create New Templates API Network **BUILDING BLOCKS Request GET** Create a basic request

步驟2.選擇POST並貼上執行查詢所需的URL,如下圖所示。

要鍵入您的第<sup>三</sup>方API客戶端ID和API金鑰,請選擇**基本授權。** 

使用者名稱=第三方API客戶端ID

密碼= API金鑰

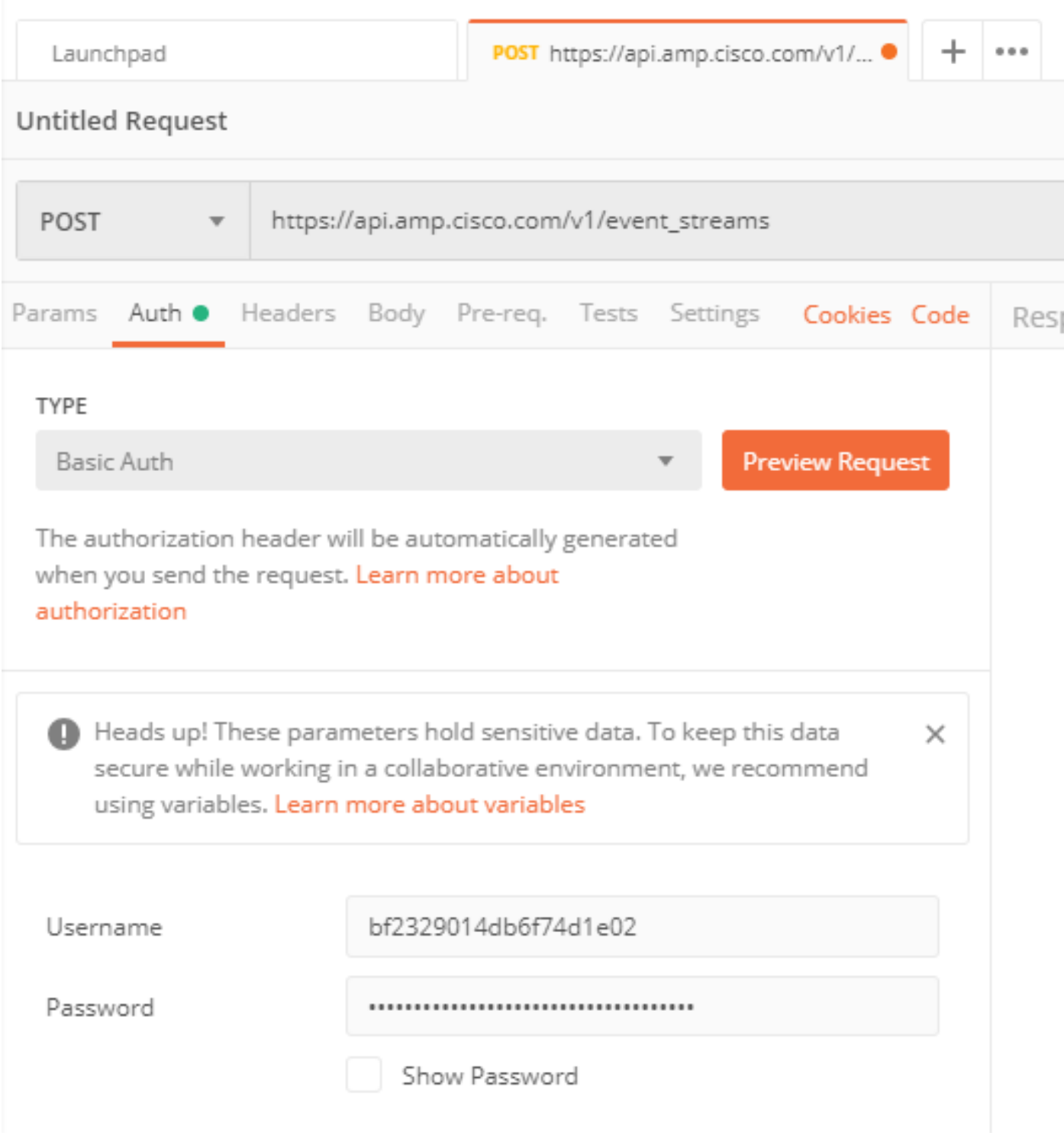

步驟3.在Body部分,選擇form-data。KEY用「name」字填充,VALUE用事件流的名稱填充。確保 該行已標籤。

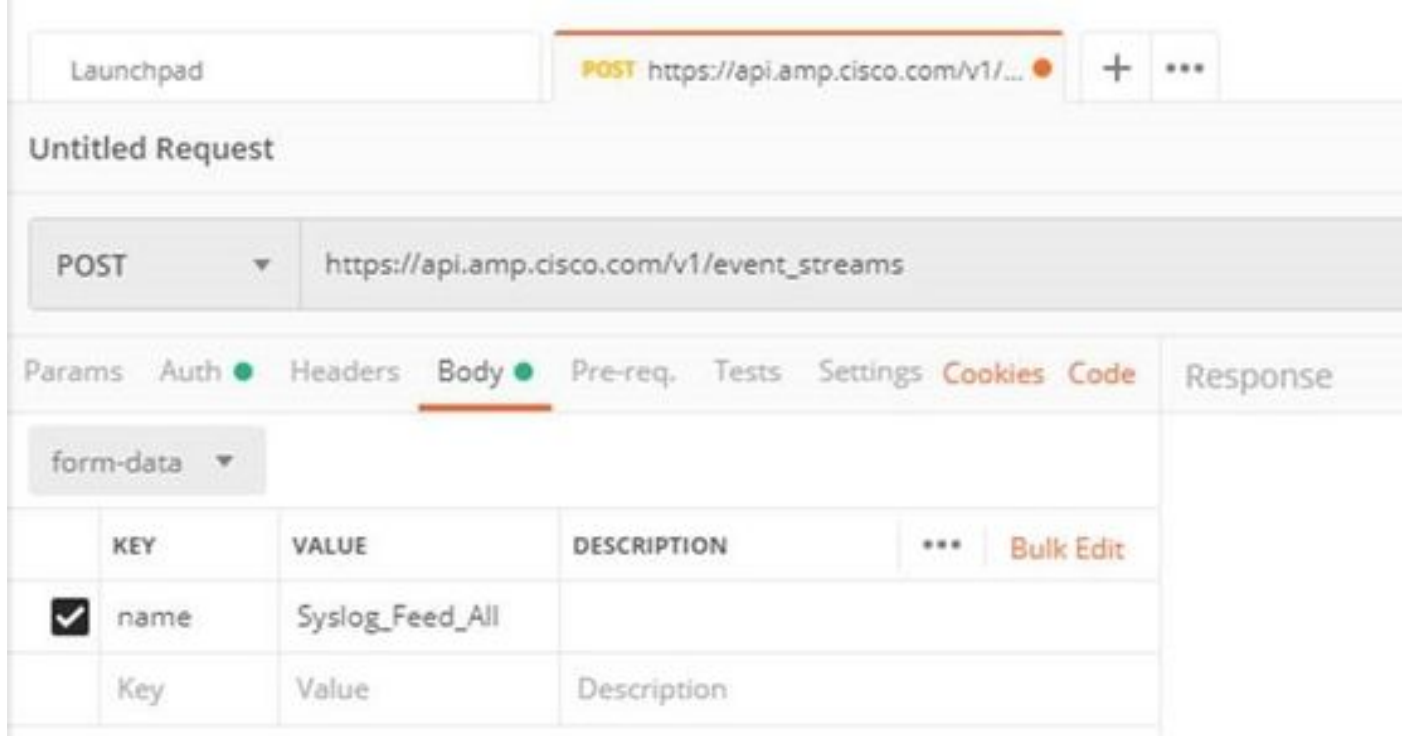

步驟4.此時,您可以點選Send按鈕接收事件流。

註:每個組織限制有5個有效資源

### 驗證

使用本節內容,確認您的組態是否正常運作。

生成事件流後,可以使用GET [https://api.amp.cisco.com/v1/event\\_streams](https://api.amp.cisco.com/v1/event_streams) 命令對其進行驗證,該 命令顯示在組織上建立的事件流數,如下圖所示。

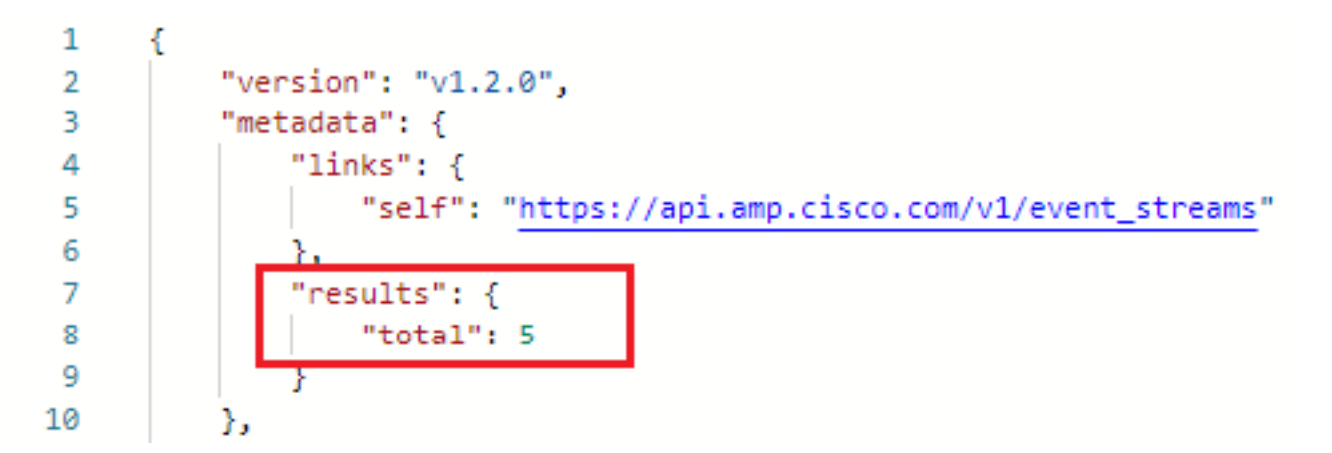

在本節中,您可以找到作為ID、名稱和AMP憑據的事件流資訊

若要獲取有關活動事件流的資訊,可以使用GET <u>[https://api.amp.cisco.com/v1/event\\_streams/"id](https://api.amp.cisco.com/v1/event_streams/"id)</u>"

### 疑難排解

目前尚無適用於此組態的具體疑難排解資訊。